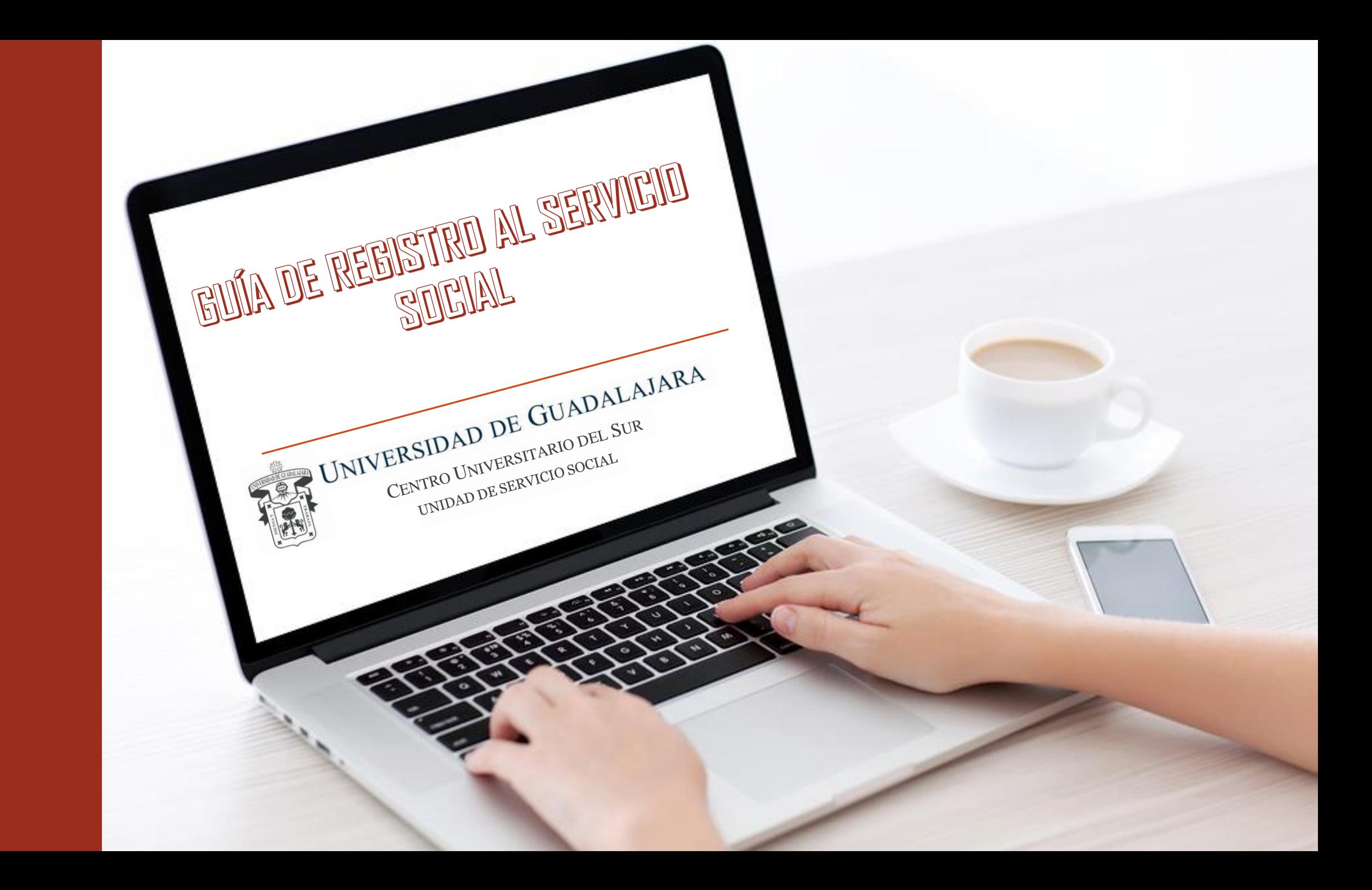

# SISTEMA

Ingresar al Sistema Integral de Información y Administración Universitaria (SIIAU) en <http://www.siiau.udg.mx/>

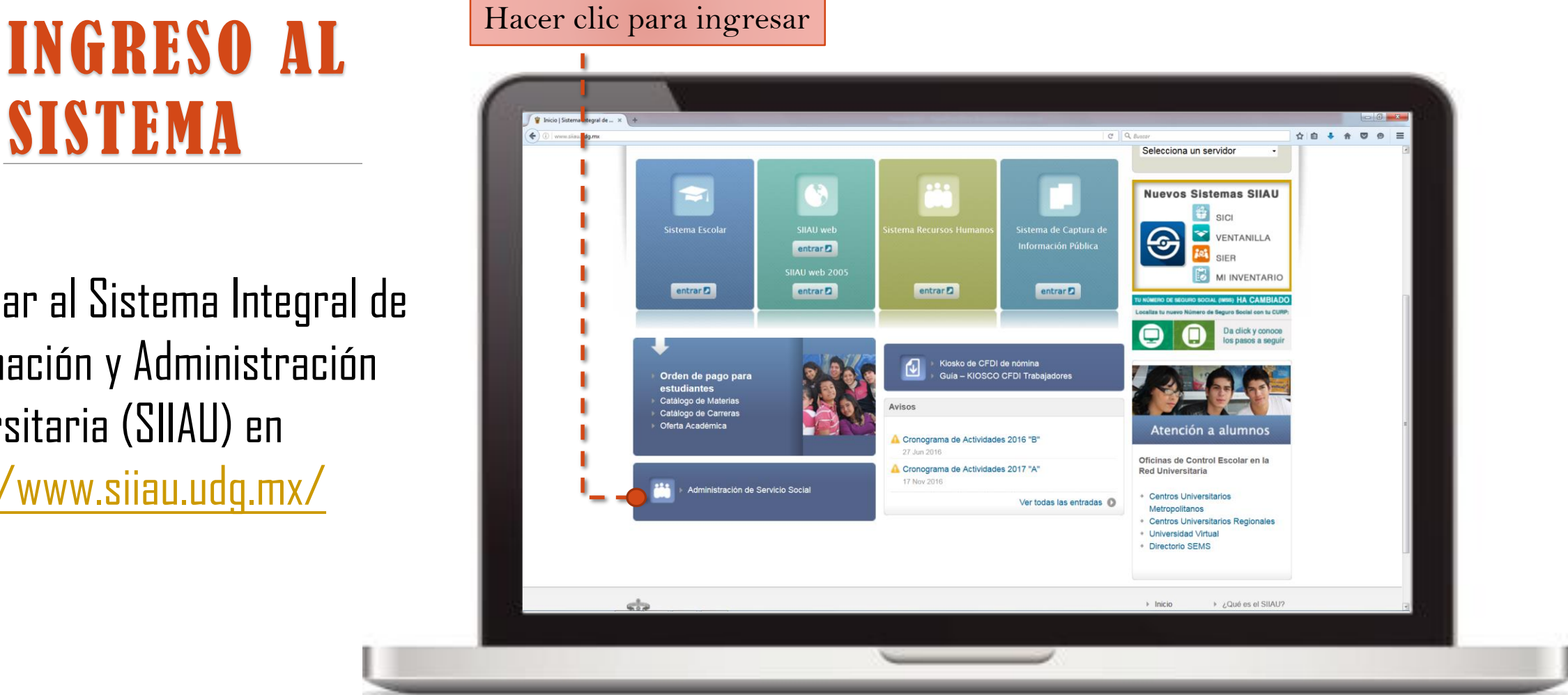

## INGRESO AL SISTEMA

Ingresar al Sistema de Administración de Servicio Social en [http://ss.siiau.udg.mx/.](http://ss.siiau.udg.mx/)

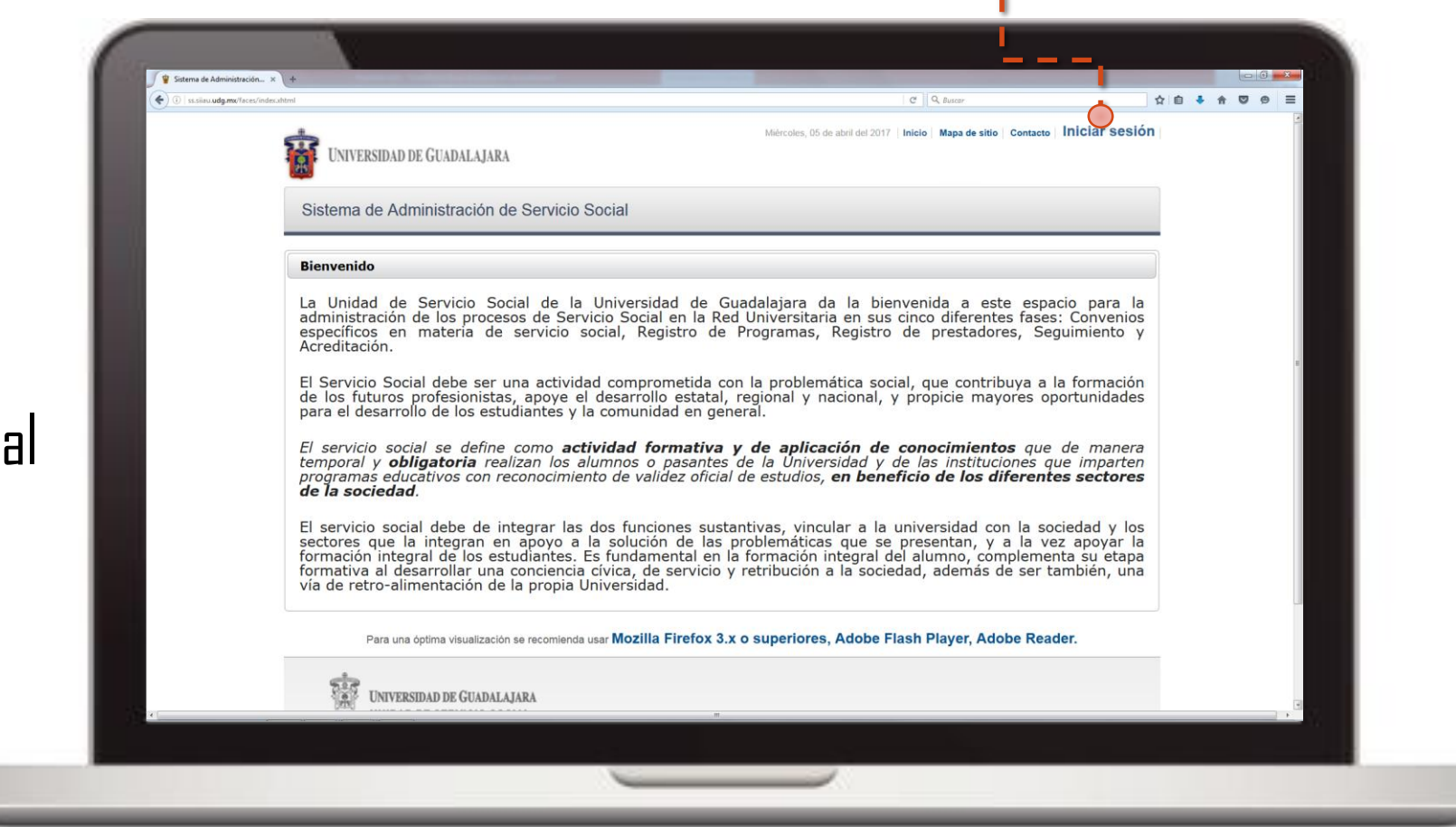

Hacer clic para ingresar

### INGRESO AL SISTEMA

Ingresar **código** y **contraseña.**

En caso de no contar con ellos, solicitarlos en Control Escolar.

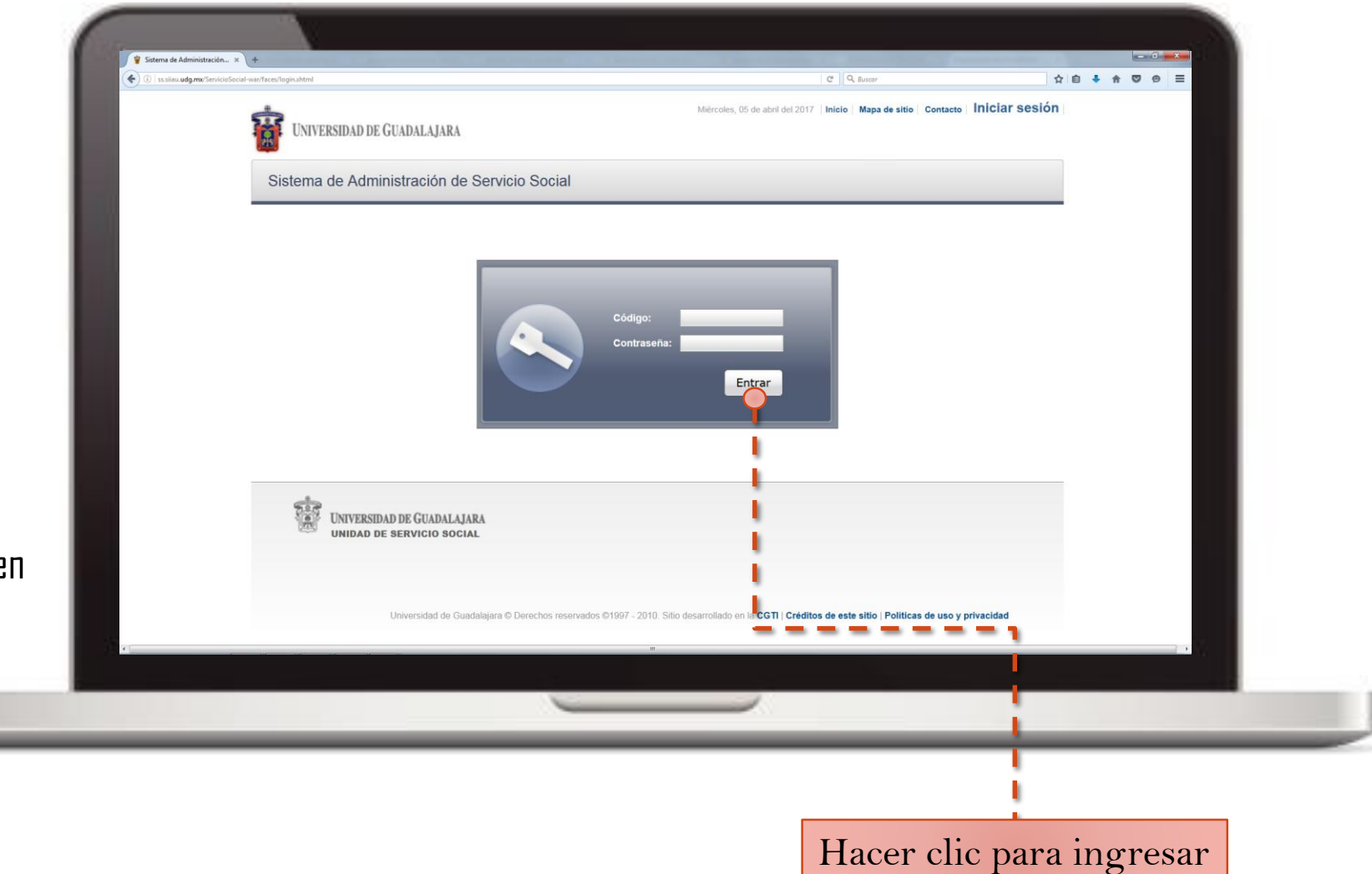

## REGISTRO

#### Ingresar en **Alumno, Aspirante** y **Registro**.

u

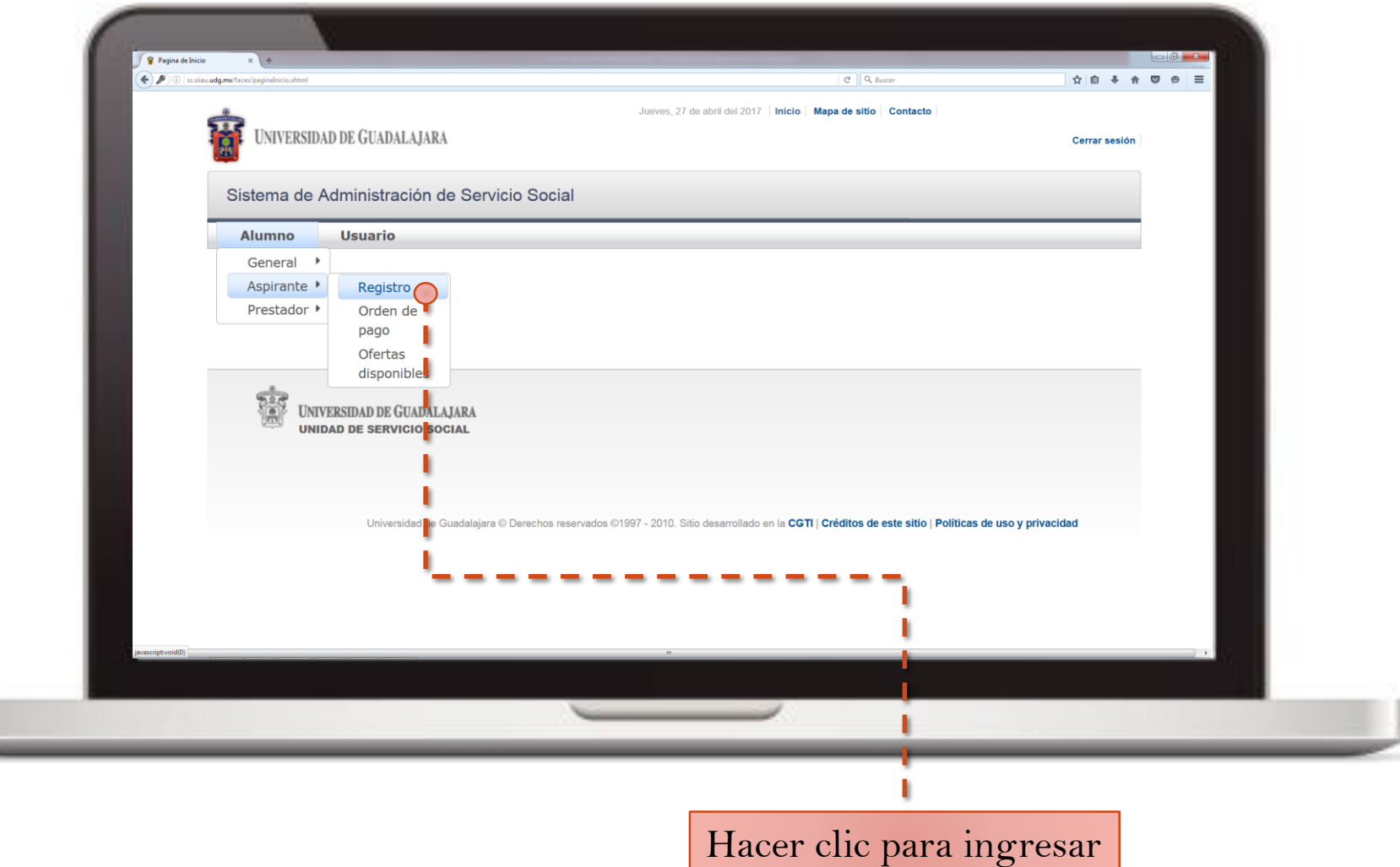

#### REGISTRO

Deberá aparecer la siguiente leyenda: "Ya estas registrado con esta carrera en este ciclo

Tomar captura de pantalla, imprimirla y llevarla a la Unidad de Servicio Social; agregando número de teléfono y correo electrónico.

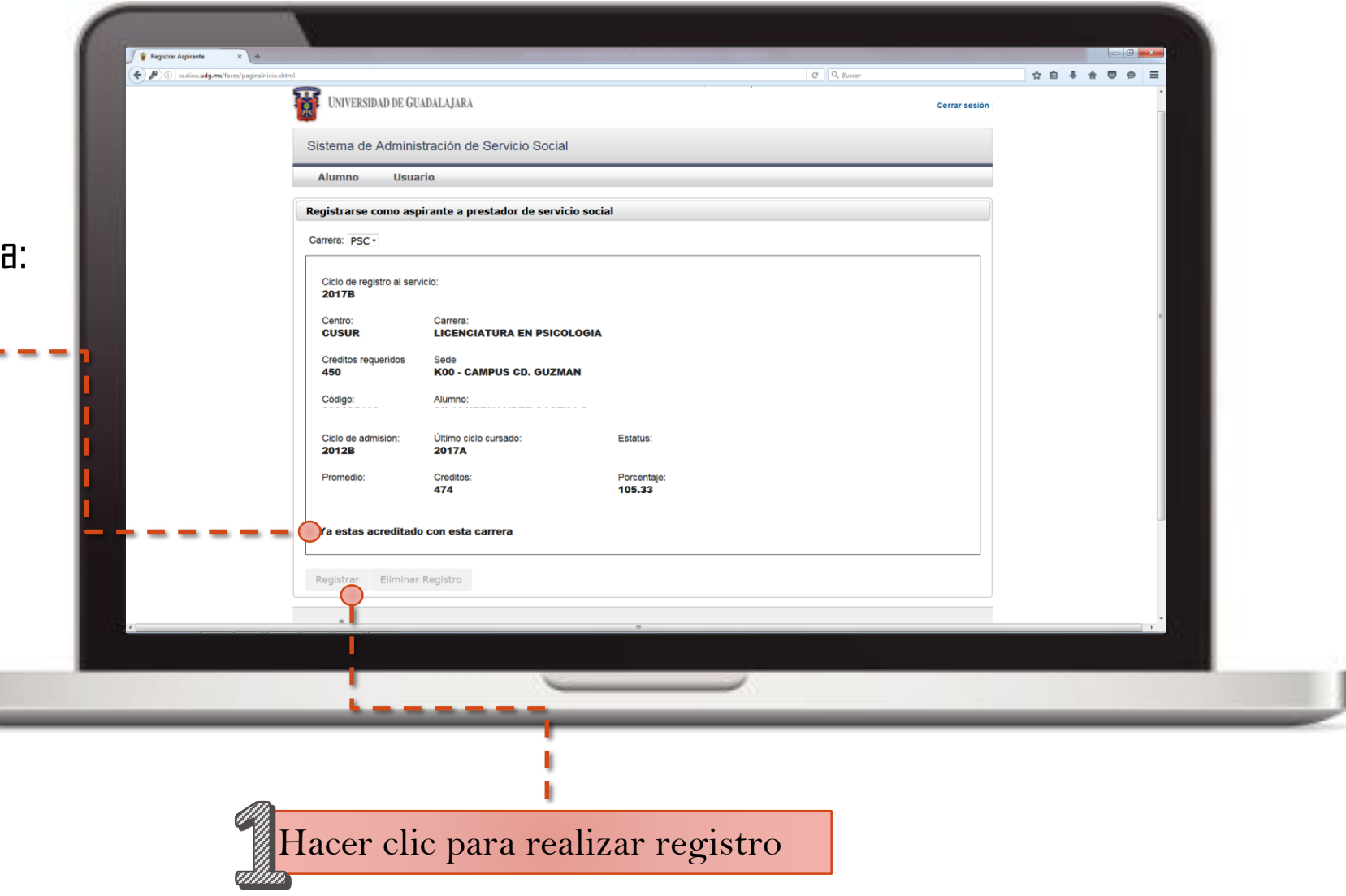

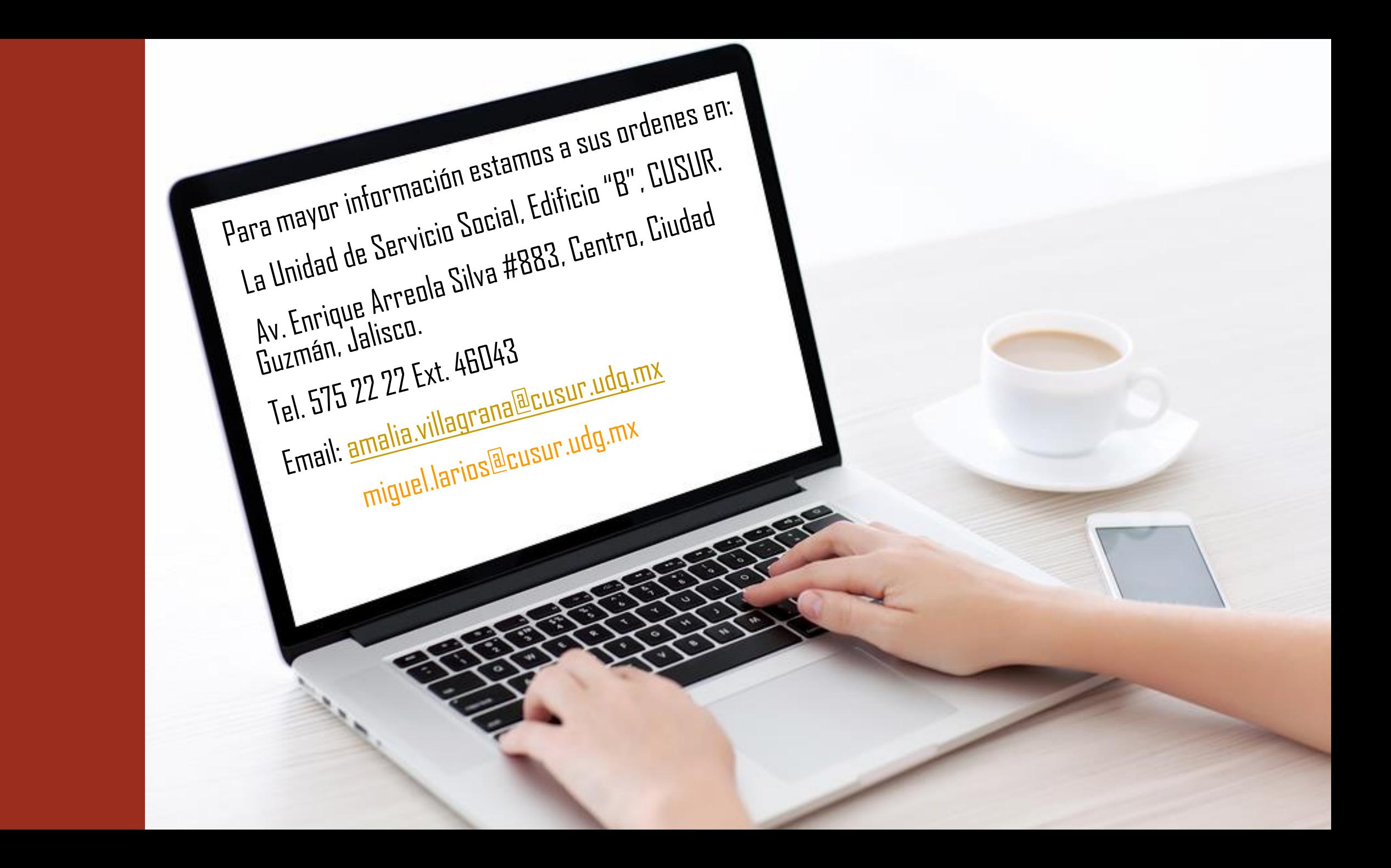